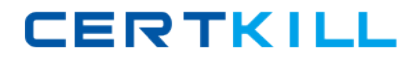

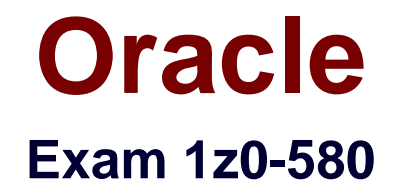

# **Oracle Solaris 11 Installation and Configuration Essentials**

**Version: 6.0**

**[ Total Questions: 75 ]**

[https://certkill.com](http://certkill.com)

#### **Question No : 1**

What information would the "beadm list -ds" command output?

**A.** a list of all Bes **B.** a list of the datasets and snapshot information for the active BE **C.** a list of the datasets and snapshot information for all Bes **D.** a list of the default sets **E.** a list of BEs in machine readable format

#### **Answer: C**

**Explanation:** You can display information about snapshots, boot environments, and datasets that were created by the beadm command by using the beadm list subcommand. The beadm list command output also displays boot environments that are created by the pkg command.

The beadm list command syntax is:

Syntax: beadm list [-a | [-ds] [-H] [BeName]

The command lists information about the existing boot environment. To view information for a specific boot environment, replace BeName with a boot environment name. If a specific boot environment is not specified, the command lists information about all boot environments. The default is to list boot environments without additional information.

-a – Lists all available information about the boot environment. This information includes subordinate datasets and snapshots.

-d – Lists information about all subordinate datasets that belong to the boot environment.

-s – Lists information about the snapshots of the boot environment.

-H – Prevents listing header information. Each field in the output is separated by a semicolon.

Reference:Oracle Solaris 11 Information Library,Listing Existing Boot Environments and **Snapshots** 

**CERTKILL** 

What two entries could complete the following command from the directory listing below?

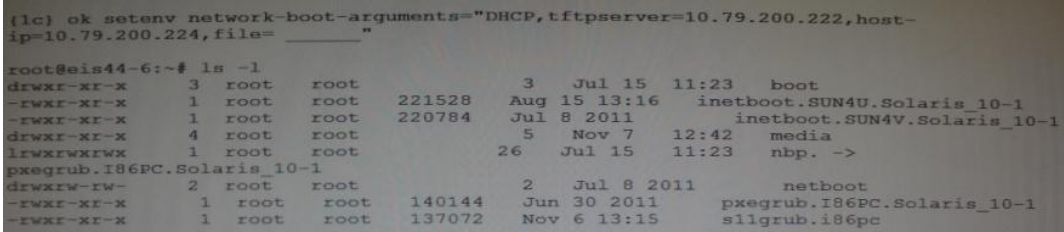

- **A.** inetboot.SUN4U.Solaris\_10-1
- **B.** inetboot.SUN4V.Solaris\_l0-1
- **C.** nbp.
- **D.** pxegrub.I86PC.Solaris\_10-1
- **E.** sllgrub.i86pc

#### **Answer: D,E**

**Explanation:** As per exhibit these are the two files in the netboot directory.

Note: \*Missing argument is: file=wanbootCGI-URL Specifies the URL of the wanboot-cgi program on the web server

\*During the installation, WAN boot refers to the contents of the /etc/netboot hierarchy on the web server for instructions about how to perform the installation. This directory contains the configuration information, private key, digital certificate, and certificate authority required for a WAN boot installation. During the installation, the wanboot-cgi program converts this information into the WAN boot file system. The wanboot-cgi program then transmits the WAN boot file system to the client.

#### **Question No : 3**

A developer wants to use DTrace in a zone to examine the kernel. What are his options?

**A.** Modify the zone so thathe can use DTrace to examine kennel datastructures.

**B.** All that's required istoassume the "root" role.

**C.** By using dtrace\_procand dtrace\_user privileges he can examine his own code, but not the kernel.

**D.** By addingipc\_dac\_read and ipc\_dac\_write privileges to the zone.

**E.** Changethe zone's file-mac-profile fromstrict tonone to enable the use of DTrace within thezone.

#### **Answer: C**

**Explanation:** How to Use DTracein a Non-global Zone

 $\mathscr{O}$  Use the zonecfg limitpriv property to add the dtrace\_proc and dtrace\_user privileges.

global# zonecfg -z my-zone zonecfg:my-zone> set limitpriv="default,dtrace\_proc,dtrace\_user" zonecfg:my-zone> exit Note – Depending on your requirements, you can add either privilege, or both privileges.

✑ Boot the zone.

✑ global# zoneadm -z my-zone boot Log in to the zone.

 $\mathscr A$  Run the DTrace program. global# zlogin my-zone

my-zone# dtrace -l

Note:

\*Oracle Solaris DTrace is a comprehensive, advanced tracing tool for troubleshooting systemic problems in real time.

\*DTrace helps you understand a software system by enabling you to dynamically modify the operating system kernel and user processes to record additional data that you specify at locations of interest, called probes.

Reference:System Administration Guide: Oracle Solaris Containers-Resource Management and Oracle Solaris Zones,Using DTrace in a Non-Global Zone

**CERTKILL** 

Your system has two disk devices, c2t0d0 and c2t1d0, and two flash devices, c2t5d0 and c2t8d0. Which command would you to create a storage pool named "tank," which mirrors the disks and adds the two flash devices as "cache"?

- **A.** zpool create tank mirror c2t0d0 c2t1d0 mirror c2t5d0 c2t8d0
- **B.** zpoolcreate tank mirror c2t0d0 c2t1d0 log mirrorc2t5d0 c2t8d0
- **C.** zpool c2t0d0 c2t1d0 cachec2t5d0 c2t8d0mirror
- **D.** zpool create tank mirror c2t0d0 c2t1d0 cachec2t5d0 c2t8d0
- **E.** zpool create tankraidz2c2t0d0 c2t1d0 c2t5d0 c2t8d0

## **Answer: D**

**Explanation:** Creating a ZFS Storage Pool with Cache Devices

You can create a storage pool with cache devices to cache storage pool data. For example:

# zpool create tank mirror c2t0d0 c2t1d0 c2t3d0 cache c2t5d0 c2t8d0

Note:

\*Creating a Basic Storage Pool

The following command creates a new pool named tank that consists of the disks c1t0d0 and c1t1d0:

## #**zpool status tank**

pool: tank state: ONLINE scrub: none requested config:

NAME STATE READ WRITE CKSUM tank ONLINE 0 0 0 mirror-0 ONLINE 0 0 0 c2t0d0 ONLINE 0 0 0 c2t1d0 ONLINE 0 0 0 c2t3d0 ONLINE 0 0 0 cache c2t5d0 ONLINE 0 0 0 c2t8d0 ONLINE 0 0 0

errors: No known data errors

# zpool create tank c1t0d0 c1t1d0

These whole disks are found in the /dev/dsk directory and are labelled appropriately by ZFS to contain a single, large slice. Data is dynamically striped across both disks.

\*Creating a Mirrored Storage Pool

To create a mirrored pool, use the mirror keyword, followed by any number of storage devices that will comprise the mirror. Multiple mirrors can be specified by repeating the mirror keyword on the command line. The following command creates a pool with two, twoway mirrors:

# zpool create tank mirror c1d0 c2d0 mirror c3d0 c4d0

Reference:Solaris ZFS Administration Guide,Creating a ZFS Storage Pool with Cache **Devices** 

# **Question No : 5**

The "pkg update" command will \_\_\_\_\_\_.

- **A.** update all packages that have updates available including the kernel
- **B.** update all packages that have updates available excluding the kernel
- **C.** update only the kernel image
- **D.** update the global zone packages and non-global zone packages
- **E.** updateallpackages and the kernel, and then automatically reboot the system

## **Answer: A**

**Explanation:** Updating all of the packages on your installed system – To update all of the packages on your system that have available updates, use the pkg update command, as follows:

## # pkg update

Running this command updates packages that you might not otherwise consider updating, for example, kernel components and other low-level system packages.

# **Question No : 6**

What three items are true with regard to network planning in a Solaris 11 environment?

**A.** Hardware and network topology should be planned in advance of installation.

**B.** Subnetting needs to be considered when implementing IPv6networks.

**C.** IPv4 and IPv6 network addressing cannot co-exist on the same server.

**D.** Solaris11enables the use oflocalfiles, NIS, DNS, or LDAP for name services.

**E.** The physical network topology will determine if you need routers, not all networks require routers.

## **Answer: A,C,D**

**Explanation:** The following table lists different tasks for planning the network configuration.

\* (A)Identify the hardware requirements of your planned network topology.

Determine the types of equipment that you need for your network site.

\*(C) Determine the type of IP addresses to use and obtain registered IP addresses.

Select whether you are deploying a purely IPv4 network, an IPv6 network, or a network that uses both types of IP addresses. Obtain unique IP addresses to communicate to public networks in the Internet.

\* (D)Determine a naming scheme to identify the hosts in the network as well as the name service to use.

Create a list of names to assign to the systems on the network and decide whether to use NIS, LDAP, DNS, or the network databases in the local /etc directory.

\*If necessary, establish administrative subdivisions and design a strategy for subnets. Decide if your site requires that you divide your network into subnets to service administrative subdivisions

\*Determine where to place routers in the network design.

If your network is large enough to require routers, create a network topology that supports them.

\*Decide whether to create virtual networks in the overall network configuration scheme. You might need to create virtual networks within a system to reduce the hardware footprint of your network.

Reference:Oracle Solaris 11 Information Library,Network Planning (Task Map)

# **Question No : 7**

To upgrade a system from Oracle Solaris 10 to Oracle Solaris 11, it is necessary to\_\_\_\_\_\_\_\_.

**A.** convert all Oracle Solaris 10 packages to Oracle Solaris 11 packages using IPS

**B.** use IPS and Live Upgrade to install all updated software

**C.** use IPS to replace the Oracle Solaris 10 kernel with the Oracle Solaris 11 kernel

**D.** save userdata and perform a new Oracle Solaris 11 install; there is no upgrade method

**E.** update Oracle Solaris 10 from an Oracle Solaris 11 repository

#### **Answer: D**

**Explanation:** There are no upgrade methods or tools available to transition from Oracle Solaris 10 to Oracle Solaris 11. You cannot use an installer to upgrade from Oracle Solaris 10 to Oracle Solaris 11.

Oracle Solaris 11 Transition Tools and Features

Note:

\*There are no upgrade methods or tools available to transition from Oracle Solaris 10 to Oracle Solaris 11. You cannot use an installer to upgrade from Oracle Solaris 10 to Oracle Solaris 11.

/JumpStart Migration Utility (js2ai)

Used to convert Oracle Solaris 10 JumpStart rules and profiles to a format that is compatible with AI manifest entries.

/ZFS shadow migration feature Used to migrate data from an existing file system to a new file system.

/Oracle Solaris 11 support for Oracle Solaris 10 zones Used to migrate your Oracle Solaris 10 application environments to an Oracle Solaris 11 system.

/NFS file sharing and pool migration

Used to access shared files from an Oracle Solaris 10 system on an Oracle Solaris 11 system.

Used to import a ZFS storage pool from an Oracle Solaris 10 system into an Oracle Solaris 11 system.

Reference:Oracle Solaris 11 Information Library,Transitioning Your Oracle Solaris 10 System to Oracle Solaris 11

# **Question No : 8**

When attempting to perform an installation of Oracle Solaris 11, you encounter a failure message along the lines of "no offers were received." What is the most likely reason for this message and why?

**A.** The system could not obtain a DHCP-based lease so it could not proceed.

**B.** The amount of disk space offered by the installer is inadequate so the installerattempted to compress datain memory.

**C.** The minimum amount of memory is not sufficient to load the necessary network driver so theinstaller tried to offerdisk as backing store.

**D.** An IPaddressprovidedis located on a different networksegment becausethecorrectRARP server did notrespond.

**E.** TheIPaddress provided is outside the range of allocatable addresses.

## **Answer: A**

**Explanation:** No DHCP or Proxy DHCP Offers Were Received

If a DHCP server is not responding to an x86 client's request, you see the following messages:

Intel(R) Boot Agent PXE Base Code (PXE-2.1 build 0.86) Copyright(C) 1997-2007, Intel Corporation

CLIENT MAC ADDR 00 14 4F 29 04 12 GUID FF2000008 FFFF FFFF FFFF 7BDA264F1400 DHCP......... No DHCP or ProxyDHCP offers were received PXE-MOF: Exiting Intel Boot Agent The timeout message indicates that the client is sending a DHCP request and not getting a response. This issue is probably due to an error in the DHCP configuration. Check to see if your client is configured correctly in the DHCP server.

Reference:Oracle Solaris 11,No DHCP or Proxy DHCP Offers Were Received

## **Question No : 9**

What are the three properties of a business critical cloud infrastructure?

- **A.** service isolation
- **B.** flexible, virtual application instances
- **C.** dedicated, single purpose file servers
- **D.** easy,intuitive provisioning, chargeback, and capacity planning
- **E.** rigid, inflexible network design

## **Answer: A,B,D**

**Explanation:** Oracle Cloud Infrastructure

**Overview** 

\*Flexible cloud infrastructure supports dynamic resource pooling, elastic scalability, and rapid application deployment

\*Includes Oracle Enterprise Manager, a complete cloud lifecycle management solution that allows you to quickly set up, manage, and support enterprise clouds and traditional Oracle

IT environments from applications to disk

\*Built-in security and high availability

\*Application-aware virtualization and management capabilities

## **Question No : 10**

Which two actions must be taken to enable IP forwarding on all interfaces yet disable on a specific interface?

**A.** routeadm –r